$S\text{OPTWARE}$   $\text{MSS} \approx \text{DOS}$ 

*Fare il redattore per* MC *microcomputer comincia* a *diventare un lavoro faticoso, specialmente da quando abbiamo avviato questa rubrica. Infatti il software che arriva in redazione* è *aumentato in modo tanto considerevole da traboccare fuori dalla mia casella postale. Se continua così sarò costretto* a *comprare una carriola per portare alla mia scrivania la pila di pacchetti postali che arriva ogni giorno. A proposito di questi* è *interessante notare la acura» con cui sono confezionati:* si *passa dal semplice dischetto inviato senza alcuna protezione (affidandolo solo al buon cuore degli addetti postali) al pacco* a *prova di film catastrofico tipo aTerremoto sotto l'uragano nella città in fiamme». Per fare un pacchetto di questo tipo si comincia con uno schermo anti radiazioni cosmiche costituito da un sottile foglio di stagnola (ci vorrebbe l'oro,* ma *possiamo accontentarci della stagnola) poi un primo strato per assorbire le vibrazioni ad alta frequenza generalmente composto da due fogli di polistirolo di differente spessore (per evitare le risonanze). A questo punto due fogli di compensato garantiscono la necessaria resistenza alla fiessione, poi* si *mette lo schermo contro i campi elettromagnetici: una scatola di lamierino di ferro tipo quelle dei biscotti andrà benissimo* e *infine, contro le vibrazioni di bassa frequenza, alcuni strati di quella plastica* a *bolle per imballaggi. Il tutto viene tenuto insieme da vari passaggi con lo scotch da pacchi* e *infilato in una busta imbottita su cui va scritto, più che altro per precauzione, aATTENZIONE CONTIENE DISCHETTO MAGNETICO».*

*Scherzo? Niente affatto almeno il dieci percento dei dischi in arrivo viaggia in imballaggi del genere,* e *non vi dico la fatica per aprirli (sempre* a *patto di disporre di una officina abbastanza attrezzata) I Quanto al contenuto, come già accennato tempo fa, il dischetto dovrebbe contenere:*

*- un file con* i*dati dell'autore - un file ASCII con il testo dell'articolo* - i*file dei programmi (possibilmente ASCII)* - se *ci sono i file delle tabelle* o *delle didascalie. Se ci sono delle fotografie che accompagnano il software sarebbe preferibile usare delle diapositive (vengono meglio in stampa). Alcuni lettori hanno inviato il disco con il solo programma, senza una sola riga di descrizione. È un po' poco .. Scusate,* ma *devo correre* a *puntellare la mia scrivania che minaccia di crollare sotto l'ultimo quintale di software appena*

*scaricato dal postino,* se *non leggerete più il mio nome su questa rubrica vorrà dire che il puntello ha ceduto.*

# *Bootslow & Slowdown*

*diNicolòTrio- Milazzo(ME)*

Posseggo da un anno un compatibile PC, dotato di un misero 8088 a 4.77 MHz. Ma conosco tanta gente che possiede compatibili più veloci, tipo M24 e simili. Questi sono felicissimi della maggiore velocità, quando vogliono usare il computer per impieghi seri Nel momento in cui vogliono usare il computer per giocare, però, la maggiore velocità diventa un problema: infatti molti giochi risultano troppo veloci o addirittura praticamente ingiocabili.

Ora si potrebbe dire che il PC non è fatto per giocare, e che se si vuole giocare ci SI compra un Commodore 64 o simili, ma se non si vuole spendere ma ci piacerebbe utilizzare il computer anche per scopi ludici?

Una soluzione c'è: è possibile realizzare un programma rallentatore.

Sfruttando opportunamente le risorse hardware del PC, sono riuscito a trovare un sistema per rallentare di un fattore arbitrario l'esecuzione di quasi tutti i programmi, inclusi i giochi (anche quelli protetti da boot-strappare).

# *Utilizzo di Bootslow* **e** *Slowdown*

Queste utility rallentano l'esecuzione dei programmi di un fattore che può essere selezionato a piacere da un minimo di 1 a un massimo di 65535.

Purtroppo, non tutti i programmi possono essere rallentati, e qualcuno potrebbe persino dar adito a malfunzionamenti (in qualche raro caso).

Comunque, per quelli che si possono rallentare, il fattore di rallentamento può essere scelto a piacere fino a velocità anche di 1/10 rispetto all'originale.

# *Diff~renze tra i due programmi*

**Bootslow:** si carica da DOS e, se viene chiamato con un parametro (il fattore di rallentamento), questo effettua automaticamente il bootstrap caricando dal drive A. Quindi, questa versione serve per rallentare programmi protetti e illegibili da DOS. Attenzione, il programma non riserva memoria per la routine rallentatrice, ma si limita a rendere improbabile l'interferenza con altri programmi caricando la routine rallentatrice in locazioni molto alte di memoria

Comunque se qualche programma non dovesse funzionare (nel senso che mostra dei malfunzionamenti, non nel senso che non si rallenta affatto), è possibile specificare come secondo parametro un indirizzo di segmento dove caricare la routine rallentatrice, oppure si può provare a diminuire il fattore di rallentamento, e se nessuno di questi sistemi funziona, beh, non c'è niente da fare.

Il programma bootslow può essere chiamato da qualsiasi drive o directory. Inoltre è possibile effettuare il bootstrap anche dal drive b: specificandolo nella linea di comando (chiamando bootslow senza parametri, esso dà la lista delle opzioni e come usarle).

Attenzione: fare sempre il bootstrap prima di riusare bootslow.

Sintassi del comando: bootslow numero [segmento][driveJ; «numero» è un parametro necessario in quanto specifica il fattore di rallentamento (1= minimo rallentamento,  $65535 = \text{mass}$ mo rallentamento). Gli altri due parametri sono opzionali: il primo serve a specificare un indirizzo (di segmento) al guale caricare la routine rallentatrice diverso da quello di default (hex 9000:0000 cioè segmento hex 9000 cioè in decimale 36864, e offset 0); nota che è possibile specificare solo l'indirizzo di segmento: suggerisco di provare sempre e soltanto valori alti.

Il secondo parametro permette, se specificato, di caricare il programma che intendete rallentare dal drive <B:>. Questa è una comodità che evita, ogni volta che si cambia programma, di dover togliere anche il disco con il bootslow. Se il drive <B:> non esiste, bootslow considera come un errore la selezione. Si può specificare anche il drive <A:>, anche se scarsamente utile. Attenzione: bisogna specificare solo la lettera corrispondente al drive (cioè A oppure B): la l'ettera C non è accettata.

### Esempi:

Bootslow 5000 (rallenta con valore 5000 e carica dal  $drive < **A**:>)$ bootslow 4000 e 30000 (rallenta con valore 4000, segmento=30000 e carica dal drive  $\langle A; \rangle$ bootslow 4500 a (rallenta con valore 4500, e carica dal  $drive < **A** > )$ bootslow 3500 20000 b (rallenta con valore 3500, segmento=20000 e carica dal drive  $\langle B \rangle$  $ACC$ 

Slowdown: anche questo si carica da DOS, e anche questo richiede un parametro, ma non effettua il bootstrap. Nota che questo programma riserva memoria per la routine rallentatrice, impedendo qualsiasi interferenza con i programmi in esecuzione (che non facciano un uso poco ortodosso della memoria, naturalmente).

Il parametro è sempre un numero da 1 a 65535, dove 1=minimo rallentamento, 65535=massimo rallentamento.

É disponibile, presso la redazione, il disco con il programma pubblicato in guesta rubrica. Le istruzioni per l'acquisto e l'elenco degli altri programmi disponibili sono a pag. 219.

### **Bootslow**

Ÿ.

 $\lambda$ 

 $\epsilon$ 

bootslow #include<stdio.h> #include<stdlib.h> #include<dos.h> func(long k, long kl, int drv) unsigned char i:  $\texttt{unsigned char} \texttt{code[53] = (} \texttt{0x6}, \texttt{0x6}, \texttt{0x81}, \texttt{0x9}, \texttt{0x52}, \texttt{0x53}, \texttt{0x54}, \texttt{0x65}, \texttt{0x65}, \texttt{0x86}, \texttt{0x87}, \texttt{0x85}, \texttt{0x85}, \texttt{0x86}, \texttt{0x87}, \texttt{0x85}, \texttt{0x86}, \texttt{0x80}, \texttt{0x00}, \texttt{0x00}, \texttt{0x00}, \texttt{0x00}, \texttt{$ 

> $for(i=0; i<53; ++1)$ pokeb(k1,i,code[i]);

pokeb(k1.22.k%256); pokeb(k1,23,k/256); pokeb(k1,41, peekb(0x0, 0x20)); pokeb(k1,42, peekb(0x0, 0x21));<br>pokeb(k1,43, peekb(0x0, 0x22)); pokeb(k1, 44, peekb(0x0, 0x23));

 $\sqrt{2}$ :<br>
/\* aggancia la fine della<br>
/\* routine con l'inizio del<br>
/\* codice dell'interrupt 8 if(dry) pokeb(k1,49,peekb(0x0,0x4c)); /\*<br>pokeb(k1,50,peekb(0x0,0x4d)); /\* usa un altro "pezzo" di co-<br>pokeb(k1,51,peekb(0x0,0x4e)); /\* dice per modificare pokeb(k1.52.peekb(0x0.0x4f)); /\* l'interrunt 13  $\bullet$ pokeb(0x0,0x4c,45); pokeb(0x0,0x4d,0);<br>pokeb(0x0,0x4e,k1%256);<br>pokeb(0x0,0x4f,k1/256);  $\frac{7*}{*}$  e sposta il puntatore<br> $\frac{7*}{*}$  all'interrupt 13 in modo<br> $\frac{7*}{*}$  che punti al nostro codice  $\begin{array}{l} \texttt{disable();} \\ \texttt{pokeb(0x0,0x20,0)} \\ \texttt{pokeb(0x0,0x21,0)} \\ \texttt{pokeb(0x0,0x22,k1x256)} \\ \texttt{pokeb(0x0,0x23,k11256)} \\ \texttt{pokeb(0x0,0x23,k17256)} \end{array}$ /\* sposta il puntatore allo<br>/\* interrupt 8 in modo che<br>/\* punti alla nostra routine  $mable(2)$ pokeb(0,0x74,0xa4);<br>pokeb(0,0x75,0xf0);<br>pokeb(0,0x76,0);<br>pokeb(0,0x77,0xf0); /\* modifica il puntatore<br>/\* ai parametri video in modo<br>/\* che punti ai parametri vi-<br>/\* deo del BIOS ( questa ope-<br>/\* razione è necessaria sul /\* mio e su altri computers:<br>/\* su qualche computer non è<br>/\* necessaria > /\* se il programma non funzio-<br>/\* na provate a togliere que-<br>/\* ste quattro righe main(argc, argy) int argc;<br>char \*argv[]; int i.flag.drv;<br>long k,kl.flagl.flag2.flag3;<br>union REGS inregs.outregs;  $drv = 0$  xff;  $if(xqc>1)$  $flaq=1$ ; k=strtol(argv[1],NULL,10); else  $flaq=0;$  $1f(arc)288$  flag)  $for(i=0; i \leq 160 88 \text{ argv}[2] [1]) = 48.88 \text{ argv}[2] [i] < 57;***1);$ <br>if(argv[2][i]=='\0')

 $if(argc<=3)$ <br>drv=0;

0хеа.0х00.0х00.0х00.0х00 );

/\* copia la routine in memoria \*/

/\* modifica il fattore di \*/<br>/\* rallentamento nella routine \*/

k1=strtol(argy[2],NULL.10);

(continua a pag. 200)

### MS-DOS

```
(segue da pag. 199)
                                e1 se
                                 1[< (argv[2J[OJ=='a' ., argv[2][OJ=='b' ::
argv[2HOJ=='A' ., argv(2HO)=='B') &&
argv[ZHIJ=='\O')
                                             drv=lo!ower(argv[Z](O)-'a' ;
                                              lf(argc(=3)
k 1=Ox9000:
                                e lse
                                             f 1a9=0;
                                 if(drv==Oxff && flag && argc<br>(
                                              lf((argv(31(0)=='a' :: argv(31(0)=='b' ::<br>|argv(31(0)=='A' :: argv(31(01=='B') 88<br>|argv(31(11=='\0')
                                                          drv=tolower(argv[3][0])-'a';
                                             e lse
                                                          f 1a9=0;
                                 )
                                 ,<br>else<br>if(flag 88 argc
                                             {or(t=O;1<l60 && argv[3HIJ>=48 8&
                                              argv(3J[1]<=57;++<br>if(argv[3][1]=='\0')<br>kl=strtol(argv(3J,NULL,10)
                                             e lse
                                                          flag=0;
                    )<br>else<br>if (f lag
                                kl=Ox9000;
                                drv=O;
      if (drv==1)1* controlla l'esistenza del drive b: */
       (
                   flagl=inportb(0x61);
                   flag2=fJagl : 8;
oulporlb( Ox61 ,f lag2) ;
                    er<br>f(i(flag3 & 12);<br>f(i(flag3 & 12);
                                f lags0
                   outporlb(Ox61 ,flagl);
       lf(argc==1 :: 'flag :: k<=0 :: k > 65535L :: k1<0 :: k1> 65535<br>C
                   puts("ininFROGRAMMA RALEMTATORE:");<br>puts("ininFROGRAMMA RALEMTATORE:");<br>puts("160: bootslow numero (segmento)[drive];");<br>puts("OsO: bootslow numero (segmento)[drive];");<br>puts("[30: bootslow numero (segmento)[drive];");<br>put
                   puls("considerato un errore.");<br>puls("\nCopyright Nick Trio software 1988, Pisa, Italy.
      )
el se
       (
                   func(k,kl,drv);<br>puts("\n\nprogramma rallentatore in memoria.");<br>puts("\nCopyright Nick Trio software 1988, Pisa, Italy
                   while(kbhit()getch( ) ;
1f (drv)
                               puts("\nlnserisci il disco di sistema in drive B:");
                   else<br>puts("\ninserisci i disco di sistema in drive A;"<br>while(kbhit())<br>while(kbhit())
                               gelch( ) ;
                  getch() ;
                   puts("\a");<br>int86(0x19,&inregs,&outregs); /* esegui il car.icamento *
     ×
x
L,~I"IO della routme che esegue" boot dopo aver rallentato" computer.
```
I malfunzionamenti che si possono verificare sono fondamentalmente di due tipi:

1) non si ha alcun rallentamento, ma il programma che si intendeva rallentare funziona correttamente: in genere i programmi professionali difficilmente causano questi tipo di malfunzionamento.

2) Veri e propri crash del sistema: non resta che resettare il computer.

Notare che solo nel secondo caso si può pensare a un malfunzionamento del programma rallentatore; nel primo caso è il programma da rallentare che spontaneamente disabilita la routine rallentatrice.

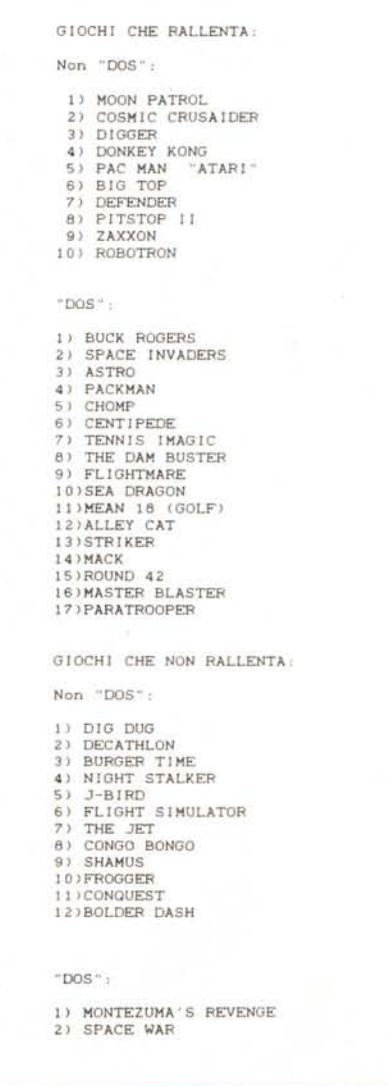

Presumo che alcuni dei programmi «DOS» fossero inizialmente «non DOS», cioè protetti, quindi è possibile che circoli per questi anche la versione protetta (o viceversa); comunque non dovrebbe cambiare niente.

I programmi professionali in genere funzionano, anche se ha poco senso rallentarli

Esempio: il Turbo C è uno di quei programmi che fanno un uso poco ortodosso della memoria, e infatti se si carica un qualsiasi programma residente dopo aver caricato il Turbo C, il compilatore stesso si blocca al momento della compilazione' (soluzione del problema: è sufficiente caricare i programmi residenti prima del Turbo C).

### *Principio di funzionamento*

Forse non tutti sanno che il PC possiede 8 livelli di priorità per gli interrupt di sistema, e che il livello O gestisce l'interrupt 8, chiamato nel Technical Reference Manual «timer interrupt». Questo viene chiamato 18,2 volte al secondo e effettua varie operazioni, ad esempio incrementa un contatore usato per mantenere l'ora corrente a computer acceso. Ma quello che ci interessa è che questo interrupt viene eseguito qualunque sia il programma in esecuzione. lo ho semplicemente complicato il codice dell'interrupt aggiungendo un ciclo che non fa niente, oltre a rallentare l'esecuzione dell'interrupt, e quindi anche del programma in esecuzione.

I programmi sono stati realizzati in turbo C, e forse dovranno essere leggermente modificati per essere compilati con altri compilatori; notare ancora che entrambi i programmi contengono una matrice con il codice in linguaggio macchina (un semplice loop) che verrà lasciato in memoria e che effettua il rallentamento. È stato usato il modello di memoria «TINY». In particolare, «SLOWDOWN» DEVE essere compilato in modo «TINY» (altrimenti non funziona).

Inoltre «SLOWDOWN» DEVE essere trasformato in un comando (estensione ".COM») usando l'utility DOS «EXE2BIN».

Un'ultima cosa: il programma non è stato fatto direttamente in linguaggio macchina perché ... non so usare il Microsoft Assemblerl Anzi, il ciclo in linguaggio macchina è stato letteralmente copiato da un libro che non ho avuto ancora il coraggio di studiare; ho soltanto aggiunto qualche particolare, come salvataggio dei registri e istruzioni di salto; quindi mi scuso per l'incomprensibilità e la prolissità dei programmi e vi auguro buon divertimento!

### **Riferimenti**

IBM technical reference manual Il libro del programmatore *di Peter Norton* Assembler for the IBM PC and PC-XT *di Peter Abel*

# *Turbo Utility*

*di Roberto Bettati - Marcallo (MI)*

In un periodo caratterizzato dal frenetico mutamento del mercato e da prodotti totalmente innovativi mi è sembrato quantomeno doveroso cercare di risollevare le sorti del buon PC IBM, scrivendo un paio di procedure in un linguaggio ormai «standard»: il Turbo Pascal. Ho privilegiato questo linguaggio rispetto ad altri di grande successo (C e Basic) prevalentemente per la chiara leggibilità dei listati; risulterà infatti chiaro dalla lettura dei sorgenti. che tramite qualche piccola modifica i due programmini potranno essere facilmente adattati anche per altre macchine. Ma veniamo ora ad una sommaria descrizione delle procedure CINPUT e MENU: la prima, il cui listato non viene pubblicato data l'eccessiva lunghezza, è destinata ad evitare quei tremendi errori di inserimento dati legati alla lunghezza strettamente definita delle stringhe in Pascal; chi come me viene da un'esperienza Basic (ove questo problema non si pone) sa cosa significa digitare delle importanti informazioni ed accorgersi nel proseguo della elaborazione che parte di queste non sono state prese in considerazione proprio perché di lunghezza superiore a quella definita per la variabile stringa assegnata. Dopo un paio di collassi mi sono deciso a creare questa procedura che inserita in un qualsiasi programma si sostituisce alla predefinita READ e permette un input localizzato in un qualsiasi punto del video vincolando il numero di caratteri costituenti la stringa ad un parametro passato. Vi risulterà molto utile anche nel caso in cui si vogliano inserire numeri in variabili numeriche in quanto tramite il parametro "tipo» si può decidere l'insieme di caratteri validi tra l'alfanumerico e lo strettamente numerico. Per una spiegazione tecnica di questa prima procedura e per le relative modalità d'impostazione dei parametri per un corretto funzionamento vi rimando alle numerose remark delle quali è costellata e spendo ancora due parole sulla trasportabilità della stessa su altri compilatori standard: purtroppo essa si avvale dell'uso di variabili assolute in quanto solo così è stato possibile renderla compatibile con tutti i formati delle stringhe del programma (o procedura) chiamante e, a quanto mi risulta, tali variabili sono una prerogativa del solo Turbo Pascal cosicché tradurla per un altro compilatore risulterà piuttosto difficile se non impossibile.

Passiamo ora a visitare MENU che sarà forse meno utile della precedente ma vi aiuterà certamente a dare un certo tono di professionalità ai vostri programmi: la sua mansione è quella di creare una barra orizzontale di lunghezza variabile in una qualsiasi posizione video, che si possa muovere verticalmente evidenziando con colori a vostra scelta tutto ciò che si trova al di sotto della stessa e ripristinando allo stato precedente la pozione evidenziata ogni qual volta che la barrà verrà spostata; in definitiva risulterà chiaro che il suo utilizzo primario è da porre in relazione ai menu anche perché è presente un parametro (opz) che ritorna in pratica il numero dell'opzione scelta (cioè il numero della barra attiva quando si preme Return in relazione alla sua posizione rispetto a quella di partenza a cui è assegnato il valore 1; quella di partenza è posta come limite alto). In questa procedura è interessante notare l'utilizzo dell'istruzione MEM (equivalente al PEEK e al POKE del Basic) che permette di leggere e scrivere direttamente nella memoria video del PC (Hex B800: offset) ad una notevole velocità; proprio per questa ragione raccomando attenzione ai possessori di altre macchine per quanto riguarda gli indirizzi di memoria che quasi sempre differiscono tra i diversi computer.

### SOFTWARE

MS-DOS

### **Turbo Utility**

PROGRAM example(INPUT, OUTPUT); VAF

opzione : INTEGER; NOME DELLA PROCEDURA: menu' NOME DELLA PROCEDURA: menu'.<br>
FUNZIONE: visualizza delle barre orizzontali che evidenziano il testo sottostante e permette la scelta tra più opzioni<br>
visualizza delle poste della tratta delle continue della scelta che vari PROCEDURE menu(VAR opz:INTEGER;rig,col,numvoci,lungvoce,colore,coloretesto:INTEGER); TYPE salvariga="carattere; (definizione di un tipo puntatore ad un record che contiene codici ascii )<br>( e attributo colore dei caratteri letti dal video. ) caratters caratters;<br>car\_leECORD<br>next : BYTE;<br>next : salva : salvariga END. VAR ns<br>saiva, saivavec, saivain : saivariga;<br>tasto : CHAR;<br>colorattr, i : INTEGER; giusto.err BOOLEAN PROCEDURE riscriviriga; ( procedura che ripristina una riga nel momento in cui la barra di scelta viene spostata. ) BEGIN<br>FOR 1:=0 TO lungvoce-1 DO **BEGIN** BEGIN<br>MEMISB800:((160\*(rig-1))+(col+i-1)\*2)]:=salvain^,car\_let;<br>MEMISB800:((160\*(rig-1))+((col+i-1)\*2)+1)]:=salvain^,car\_attr;<br>salvain:=salvain^.next END END: **BEGIN** err:=FALSE;<br>|F'(col+lungvoce>80) OR (rig+numvoci>24) THEN<br>|err:=TRUE; ( vengono rilevati possibili errori ed in caso ne esistano la procedura )<br>( non viene eseguita ed il controllo passa al programma chiamante. ) IF NOT(err) THEN BEGIN eouvent<br>colorattr:=colore\*16+coloretesto; (viene approntato il codice-attributo per i caratteri della barra di scelta.) opz: =1;<br>REPEAT FOR  $1:10$  TO lungvoce-1 DO **BEGIN** NEW(salva); IF  $1 = 0$  THEN salvain: = salva ELSE salvavec<sup>2</sup>.next: \*\*\* Iva: salva".car\_let:=MEM(\$B800:((160\*(rig-1))+(col+i-1)\*2)]; ( legge il codice ascii del carattere letto, sul video.)<br>salva".car\_attr:=MEM(\$B800:((160\*(rig-1))+(col+i-1)\*2)]; ( legge il codice ascii del carattere letto, sul vid nnnisB800:((160<br>salvavec:=salva<br>END;<br>giusto:=FALSE;<br>REPEAT 打 ( ripete finche' non viene premuto il RETURN oppure i tasti 2 o 8 del paddle numerico...) Conseilers of a console: se a questo assistance and the conseilers of estate and the set of estate in that is a shown at the conseiler set of estate in the conseiler set of estate in the conseiler of the conseiler of the c READ(KBD, tasto); READ(KBD, tasto);<br>
IF ORD(tasto)=27 THEN<br>
BEGD(KBD, tasto);<br>
CASE ORD(tasto);<br>
CASE ORD(tasto)<br>
72 : IF opr>1 THEN<br>
BEGIN ( premuto il tasto 'freccia in su' ') BEGIN<br>cpz:=opz-1;<br>cpz:=opz-1;<br>rig:=rig-1;<br>giusto:=TRUE END;<br>80 : IF opz<numvoci THEN ( premuto il tasto 'freccia in giu' ') **BEGIN** riscriviriga;  $opp2: = opp2 + 1$ rig: \*rig+1;<br>giusto: \*TRUE END END END ELSE<br>IF ORD(tasto)=13 THEN giusto:=TRUE; UNTIL giusto;<br>UNTIL ORD(tasto)=13 END  $END<sub>i</sub>$ ( --------------- FINE DELLA PROCEDURA MENU **BEGIN** (\* corpo del programma esempio \*) CLRSCR: CLRSCR;<br>GOTOXY(10,10);<br>WRITE('LETTURA');<br>GOTOXY(10,11);<br>WRITE('STAMPA'); GOTOXY(10,12);<br>WRITE('AGGIORNA'); menufopzione.10.9.3.10.1.15);<br>GOTOXY(10.17); WRITE('La voce scelta e'' la numero: ',opzione) END Sorgente Turbo Pascal del programma MENU

MAR

#### WU  $\overline{A}$ NS GRAFIC L MIGA **AMIGA**

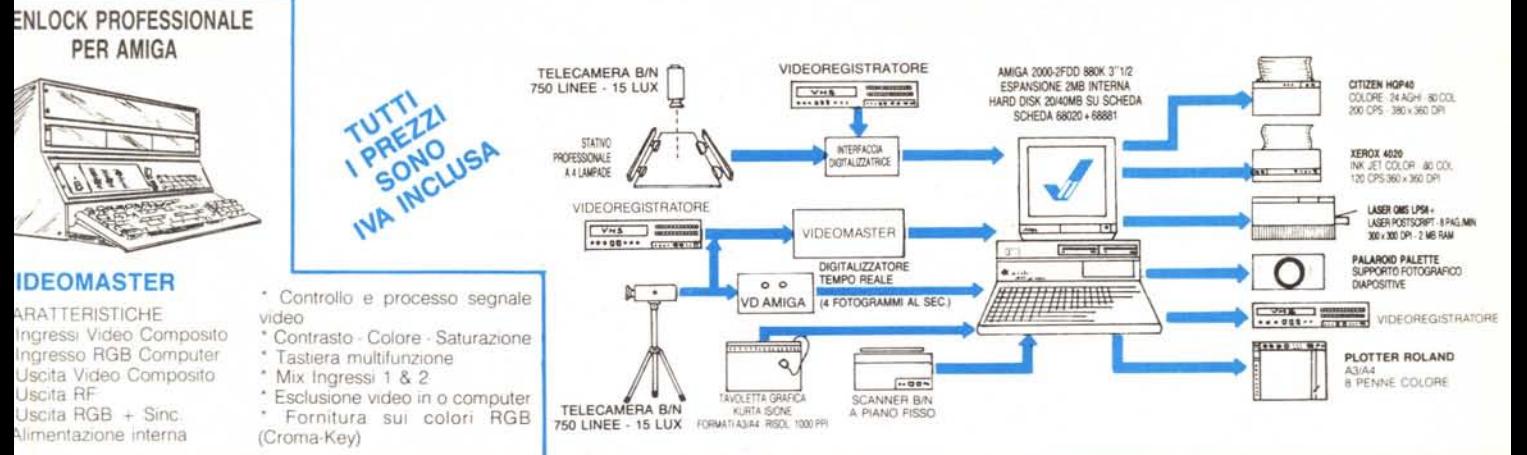

# **ARDWARE**

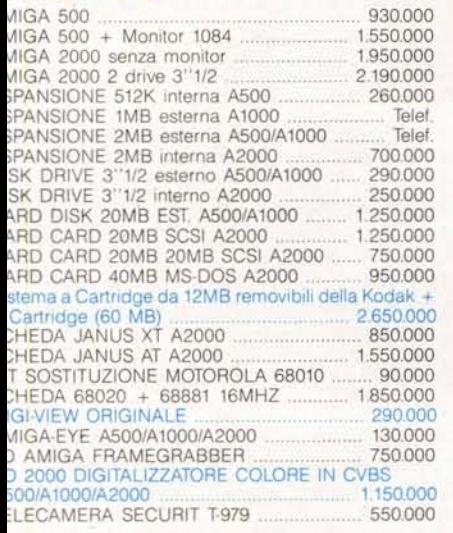

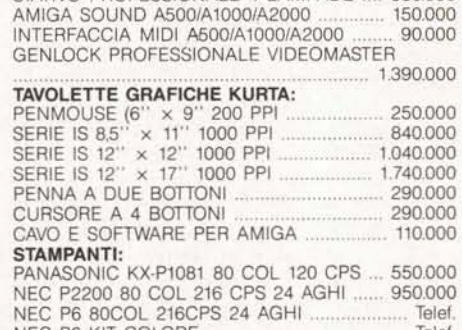

STATIVO PROFESSIONALE 4 LAMPADE .... 350.000

150,000

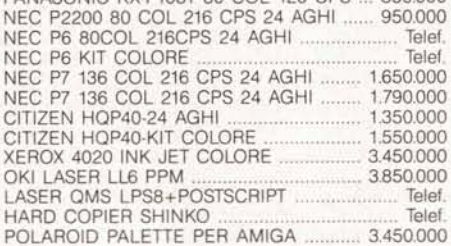

# **SOFTWARE ORIGINALE:**

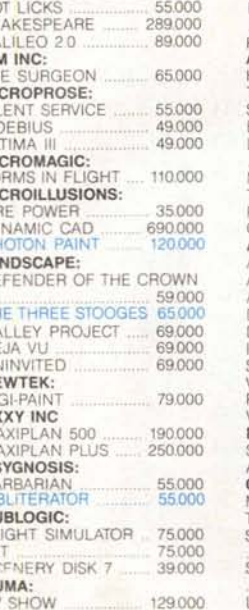

omputer

FINITY SOFTWARE:

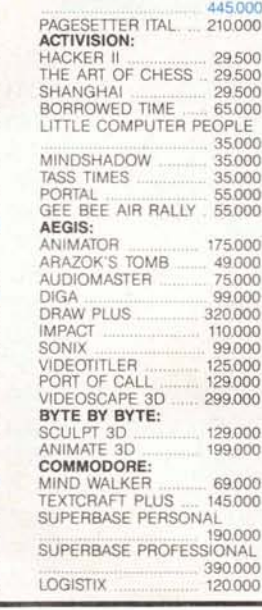

**GOLD DISK: PROFESSIONAL PAGE** 

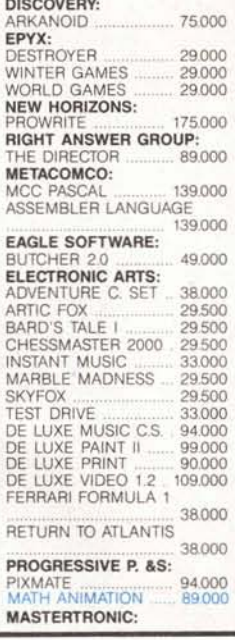

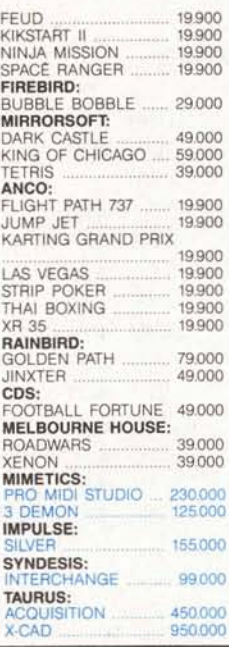

# **PERSONAL COMPUTER**

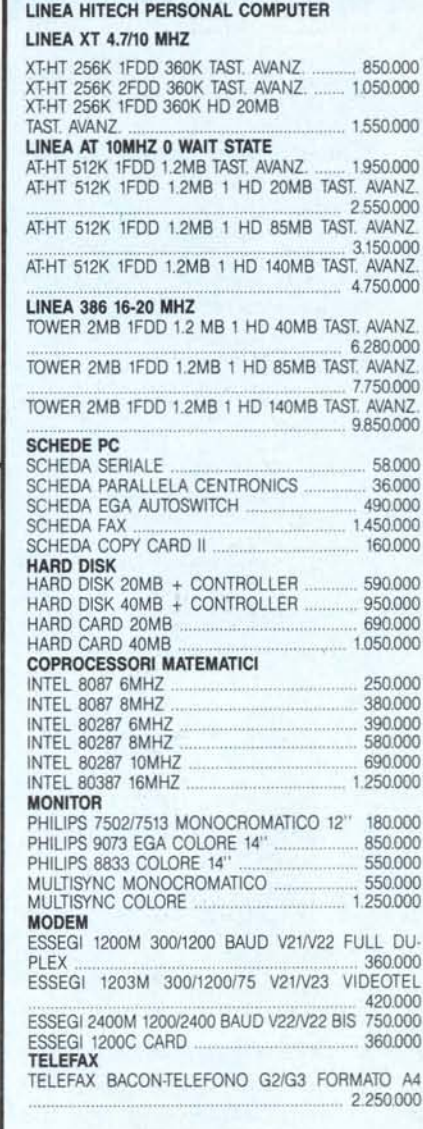

PIX COMPUTER S.R.L. VIA F. D'OVIDIO, 6C<br>TEL. 06/8293507-825731 00137 ROMA COMPUTER & Co. P. IVA 08309630583

**DISPONIBILE LATTICE C COMPILER VERS. 40** LIT. 250.000

VENDITA PER CONTRASSEGNO SU TUTTO IL TERRITORIO NAZIONALE. OFFERTE E PREVENTIVI SU WORKSTATIONS GRAFICHE COMPLETE. SETTORI CAD 2D/CAD 3D/ANIMAZION! 3D/DIGITALIZZAZIONI/VIDEO BROADCAST/DESKTOP PUBLISHING. SI INVIANO A RICHIESTA SCHEDE TECNICHE PRODOTTI. SCONTI PER RIVENDITORI QUALIFICATI.